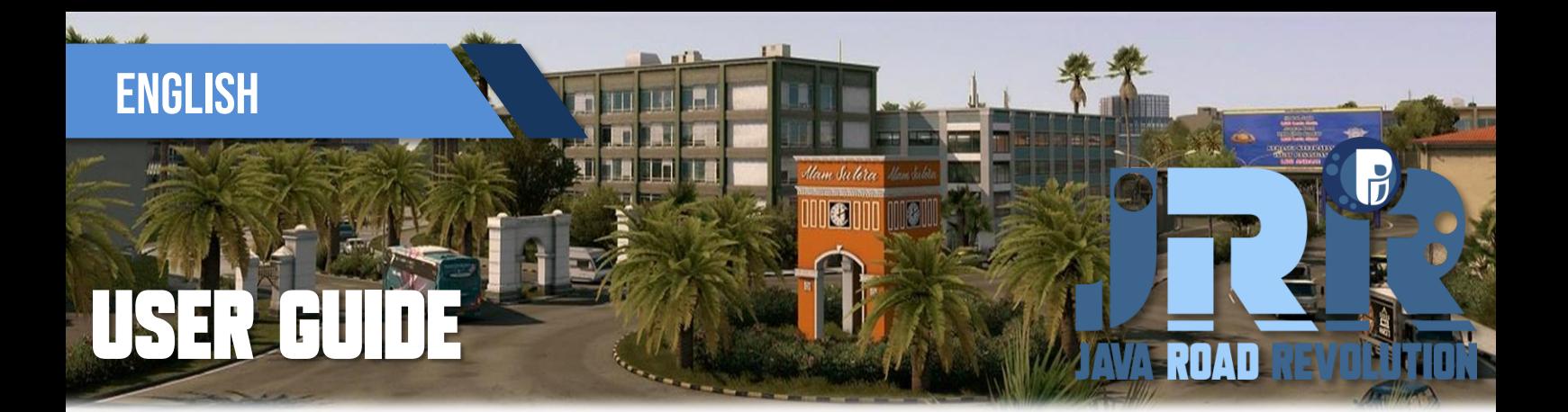

# **JRR MAP VERSION : 0.5 FOR ETS2 PATCH : 1.44 & 1.45**

### **Features / Changelog:**

- Compatibility update for **ETS2 1.44 and 1.45**
- Reworked several existing areas from Central Jakarta to Depok
- Several new landmarks, including the most iconic monument in Indonesia
- New toll road access near Inner City of Jakarta (Tol Dalam Kota)
- New secret roads feature

### **Notes :**

- **Not require every DLC's!** You can use this map with DLC or without map DLC *(even if you don't have any completed one).*
- $\triangleleft$  Compatible with every add-on maps (for making map combo).
- **Use "Background Map" mod** to get access for finding this map position in game.

### **Many Thanks to :**

- **SCS Software**
- **BenganJ** *(who has created map editor background for this map)*
- Model Map Creator : **M. Ibnu S Priatna, Achmad Roviqh**
- Adaptation for map version of **PM Map Background** by ProMods Team
- **Indonesian Modding Communities** :
	- Kumpulan Mod Map ETS2 Indonesia (owner : Imam Kurniawan & co.)
	- **ETS2 Developer Indonesia (owner: Rizky Arifin & co.)**
	- ICRF PRM & NJIR (owner : M. Reza Fahlevi & co.)
	- All map testers from Pre-release event (Indonesian) who have contributed so much.

### **Visit my other sites:**

- 
- Blogspot Pejindo [: https://pejindo.blogspot.com](https://pejindo.blogspot.com/)
- 
- Fans Page (Facebook) [: https://www.facebook.com/blogpejindo/](https://www.facebook.com/blogpejindo/)
- 

**ALL THE THE DESIGNATION** 

Discord Pejindo **(NEW)** [: https://discord.gg/KNTSG98G7H](https://discord.gg/KNTSG98G7H)

# **INNONE** EATED BY SEPTIA

## **Instalation**

**Download JRR Map** by clicking any link available.

**Note:** Now this map is separated for 2 different version of UI Map Background mod below :

**Verse A (Default)** using World Background Map by BenganJ or Sipesor Map Background

**Verse B (PM Background)** using ProMods Afroeurasian Background Map.

Choose only one of them that you prefer the most.

- From now, you HAVE TO download additional mod of "Map Background" mentioned above. Then put it into **"/Document/Euro Truck Simulator2/mod/**".
- Open **JRR Map v0.x (ETS2 Version).7z**. (no password included)
- Ensure all files in the **RAR / 7zip archive** (3 .scs files, 3 images, and 1 Readme pdf file) are available. Otherwise, there might be missing or corrupted one.
- Place all .scs files into mod folder **( /Document/Euro Truck Simulator2/mod/** )

File order list :

"**JRR\_Def&Map[ETS2 version].scs**",

"**JRR\_Assets&Models1.scs**", and

"**JRR\_Assets&Models2.scs**"

 $\cdot$  After that, open the game as usual. Then put these 3 map files (+Map Background Mod) in your mod manager of game profile.

General Mod Orders :

**Global Backgrounds (Map Background)**

**Sounds**

**Graphics/Weather**

**Physics**

**Tuning Parts**

**AI Mods**

**Skins**

**Trailers**

**Trucks (or Bus)**

**Other Map Mods**

- **-- JRR\_Def&Map.scs**
- -- **JRR\_Assets&Models1.scs**"
- -- **JRR\_Assets&Models2.scs**"
- $\div$  Finally it is ready to play. Enjoy!